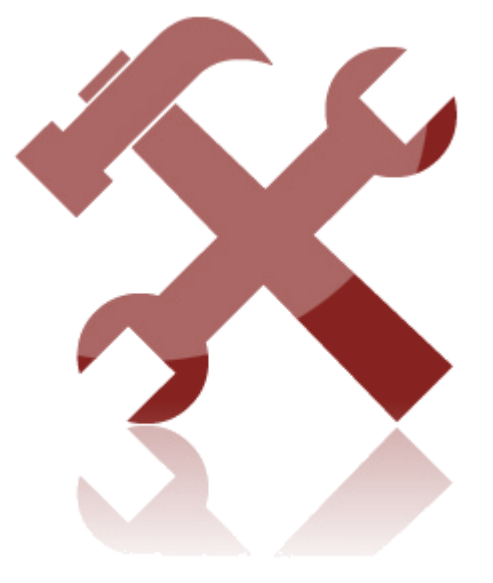

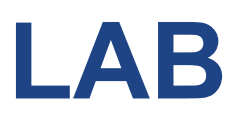

www.fi.muni.cz/crocs

## **Laboratory – Introduction**

- Introduction to the exercises, explanation of the structure of the exercises.
- Explanation of the lab network (red network, white network)
- Connection of the lab computers to the red network
- Eavesdropping with wireshark
	- Introduction to the program
	- Eavesdropping of the network communication (local computer at this moment)
	- Search query with a search engine not using SSL/TLS
	- Login (username/password) of a service not using SSL/TLS
	- SSL protected connections
	- File transfer over http without SSL/TLS data recovery

## **Laboratory – Introduction**

- IDS snort
	- snort -W
	- packet dump mode: snort -i -1
	- packet headers default: snort -v
	- dump application layer data : snort -d (or -dv)
	- dump second layer header info: snort -e (or -dev)
	- data log (binary): md xxx; snort -dev -l xxx
	- data log (ascii): -K ascii
	- IDS simple 2 rules to catch the http communication
		- snort -c ..\etc\s test.conf -l ..\log -r E.pcap
	- standard rules
		- snort -c ..\etc\snort.conf -l ..\log -r attack-trace.pcap

## **Homework**

- Analyze a sample PCAP file with snort. Prepare a written report. [3 points maximum]
	- Use standard snort rules (or find additional rules)
	- Use nessus\_against\_20.pcap file for analyses
	- Select one reported alert
		- Analyze the alert
			- Which packet was flagged?
			- Why the packet was flagged?
			- Is this a serious issue? What exactly does this alert mean?
		- Expected 1-2 A4 pages of text.